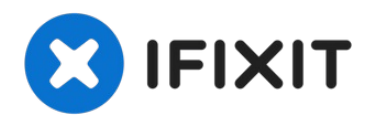

# **Gigabyte P34G Wireless Card Replacement**

The wireless card allows the computer to...

Written By: yeunghayden

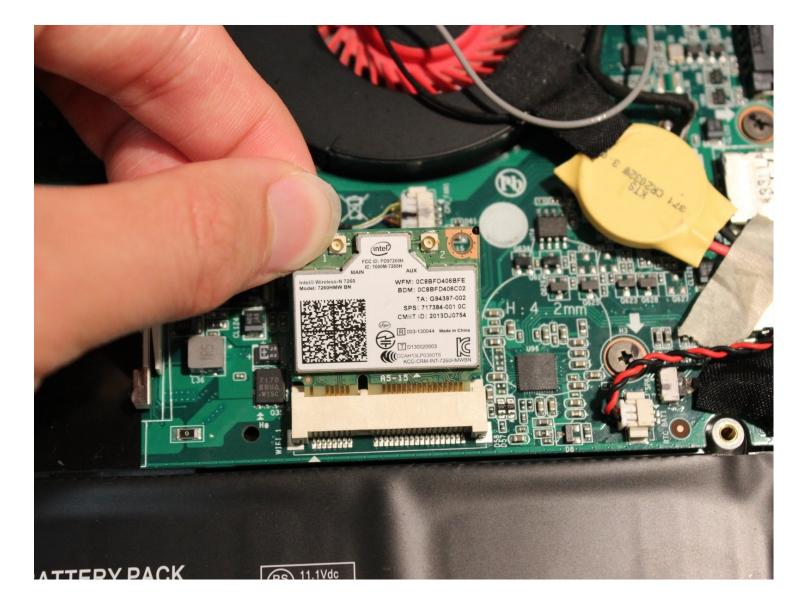

### **INTRODUCTION**

The wireless card allows the computer to connect to the internet or another device through Wi-Fi. Some wireless cards may also have a Bluetooth adapter.

Make sure you are grounded before starting. To ground yourself, simply touch a metal object that is in contact with the floor for a few seconds.

| TOOLS:                         | PARTS:                                                                                                    |
|--------------------------------|----------------------------------------------------------------------------------------------------|
| Phillips #0 Screwdriver (1) Co | ompatible Laptop Wireless Card (1)                                                                                                    |
|                                |                                                                                                    |
| Step 1 — Wireless Card         |                                                                                                    |
|                                | <ul> <li>Remove all 15 marked screws on the underside of the laptop using a #0 screwdriver.</li> <li>There are three different sized screws.</li> <li>x1 9.8mm Screw</li> <li>x8 5.6mm Screws</li> <li>x6 5.0mm Screws</li> <li>Divide the screws by size and</li> </ul> |

save them in a safe space for

reassembly later.

## Step 2

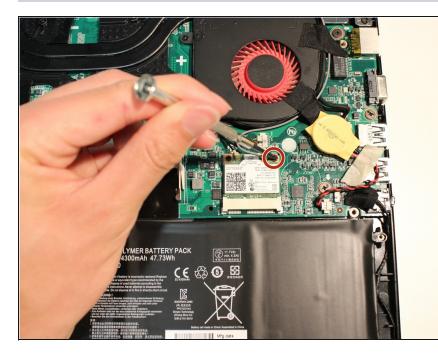

- Remove the screw attaching the wireless card to the motherboard.
- Save the screw in a safe place for reassembly later.

#### Step 3

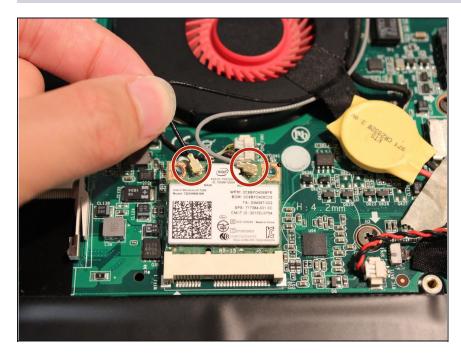

Remove the black and grey wires that are connected to the wireless card by pulling away from the card.

## Step 4

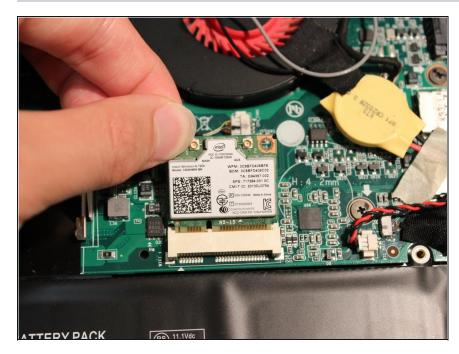

• Carefully pull the wireless card out.

To reassemble your device, follow these instructions in reverse order.